## MOODLE LOGIN GUIDE

Go to web page <a href="https://all.lewisham.gov.uk">https://all.lewisham.gov.uk</a>

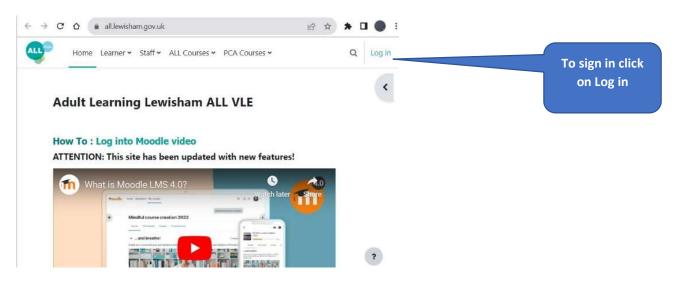

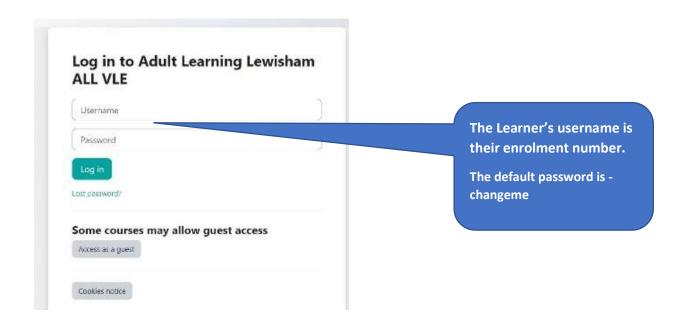

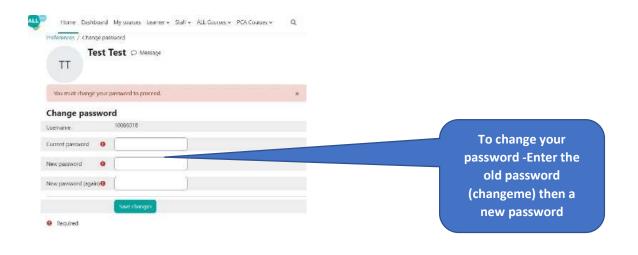

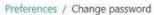

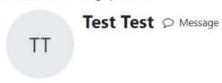

Password has been changed

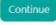

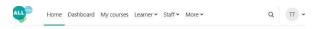

## Adult Learning Lewisham ALL VLE

## Site policy agreement

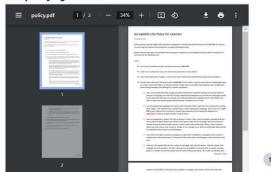

You should read agree to the Site Policy Agreement then click the Yes button

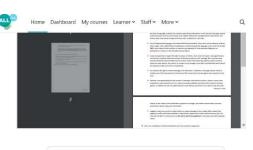

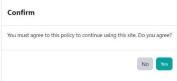